### **【スマホ・タブレットの⽅】**

#### **1.メールに記載してあるURLをクリック**

アクティブ〇〇さんがあなたを予約されたZoomミーティングに招待しています。

トピック: アクティブの Zoom ミーティング 時間: 2022年1月18日 02:00 PM 大阪、札幌、東京

Zoom ミーティングに参加する

https://xxxxxxxxxxxx.zoom.us/xxxxxxxxxxxxxxxxxxxxxxxxxxx

ミーティング ID: 756 5829 8346 パスコード: j0T4ZJ

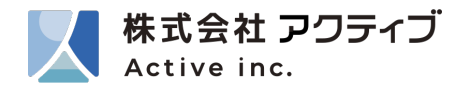

# **【スマホ・タブレットの⽅】**

# **2. Zoomアプリを起動し、「ミーティングに参加」をクリックする**

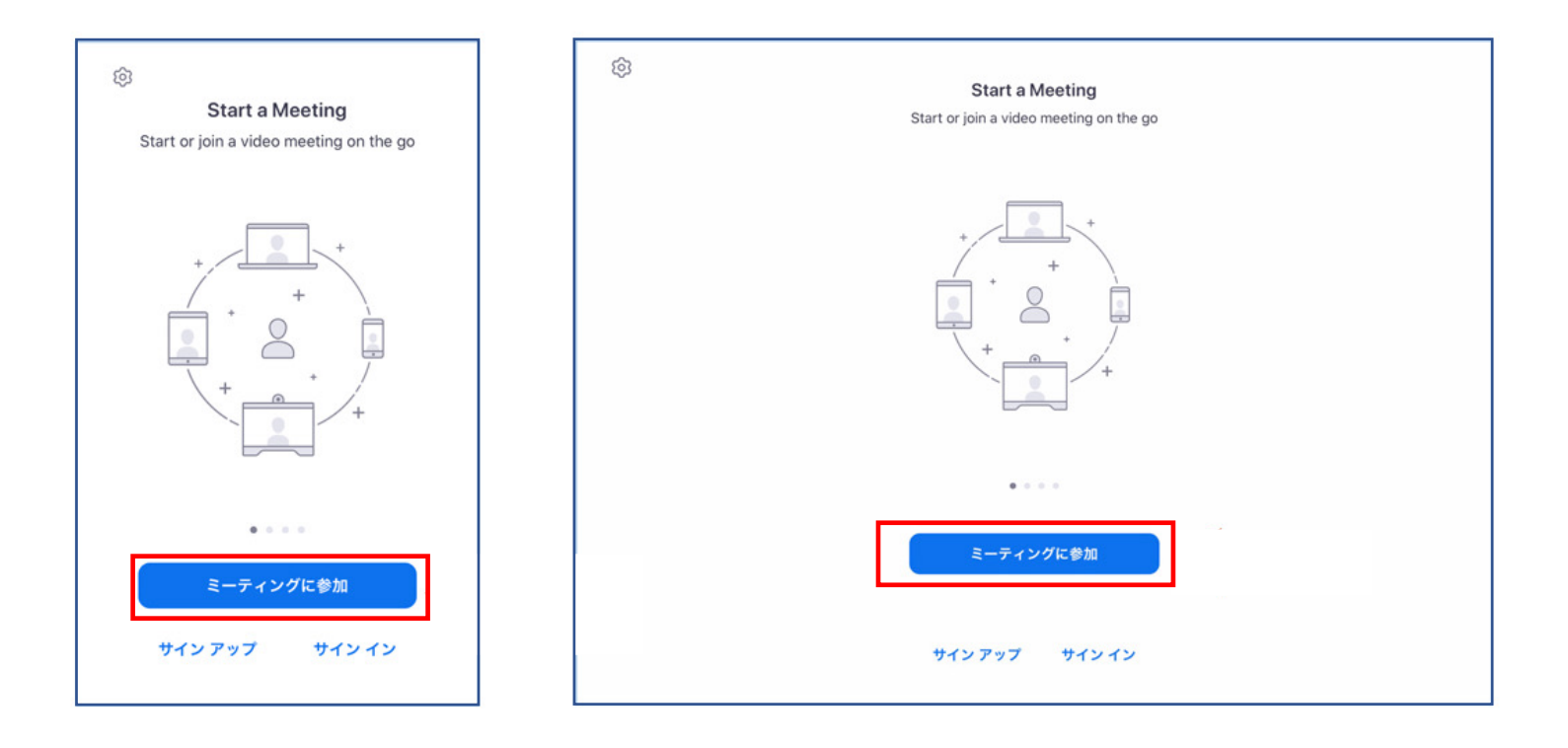

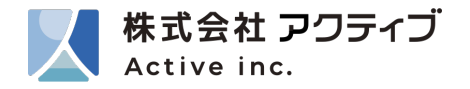

#### **【スマホ・タブレットの⽅】**

**3. 「マイク」、「カメラ」へのアクセスを求められるので許可をしてください。 「ミュート解除」、「ビデオの開始」をタップしてください。**

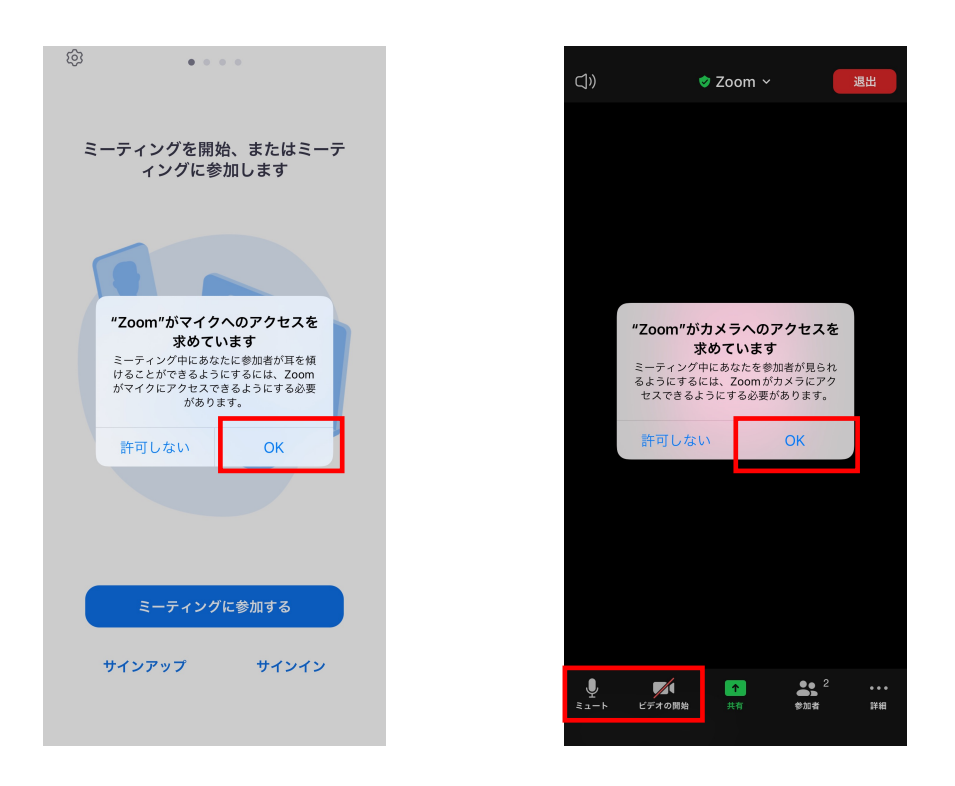

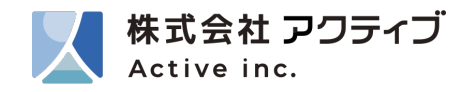